# **ULXDシリーズの周波数合わせ手順**

# **1.グループ・チャンネルを指定する**場合

## **1-1 受信機の設定**

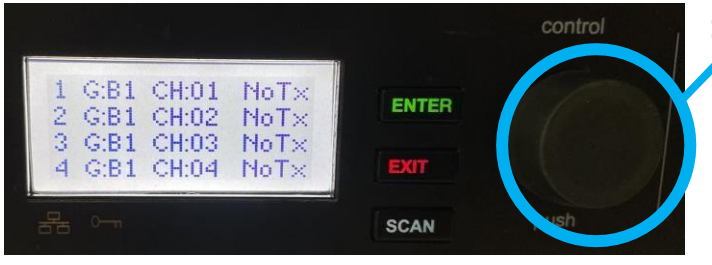

**コントロールホイール:以下①** ・左右に回す:パラメーター値を編集 ・押し込む:編集項目選択

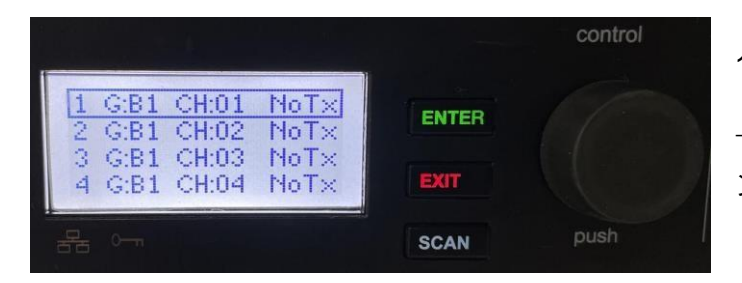

1. ①を 1 回押し込むとカーソルが表示 →①を左右に回し、変更したい受信機チャ ンネルの位置で①を押し込む

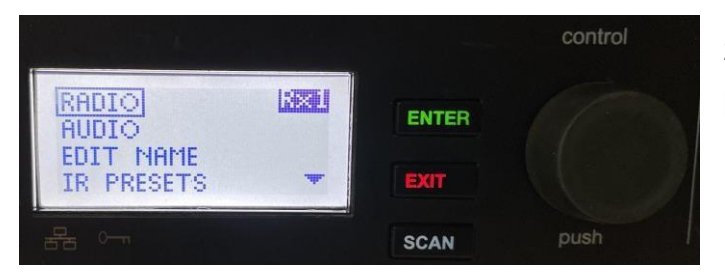

2. MENU が表示されるので、 [RADIO]の 位置で①を押し込む

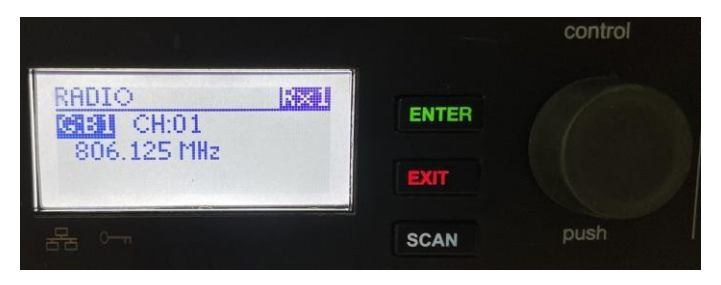

3. グループ(G:)の位置で13を回して変更 →①を押し込む

control 4. チャンネル(CH:)の位置で①を回して RADIO<br>G:B1 MHMM<br>808.750 MHz 変 更  $L\overline{\mathbb{R}}$ ENTER →①を押し込む EXIT **SCAN** 

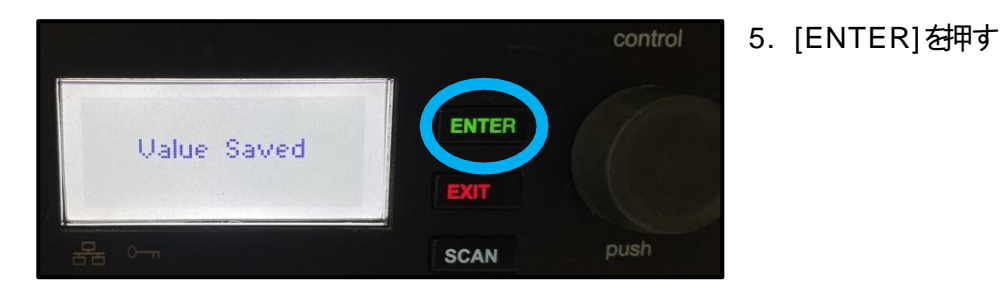

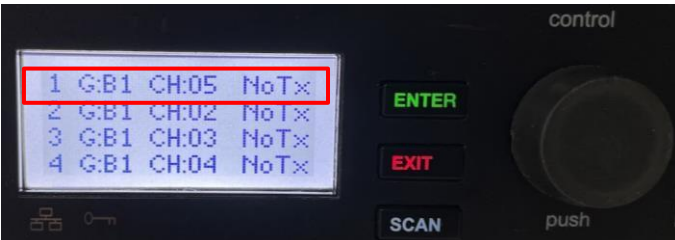

ホーム画面で変更されているか確認

## **1-2 送信機の設定**

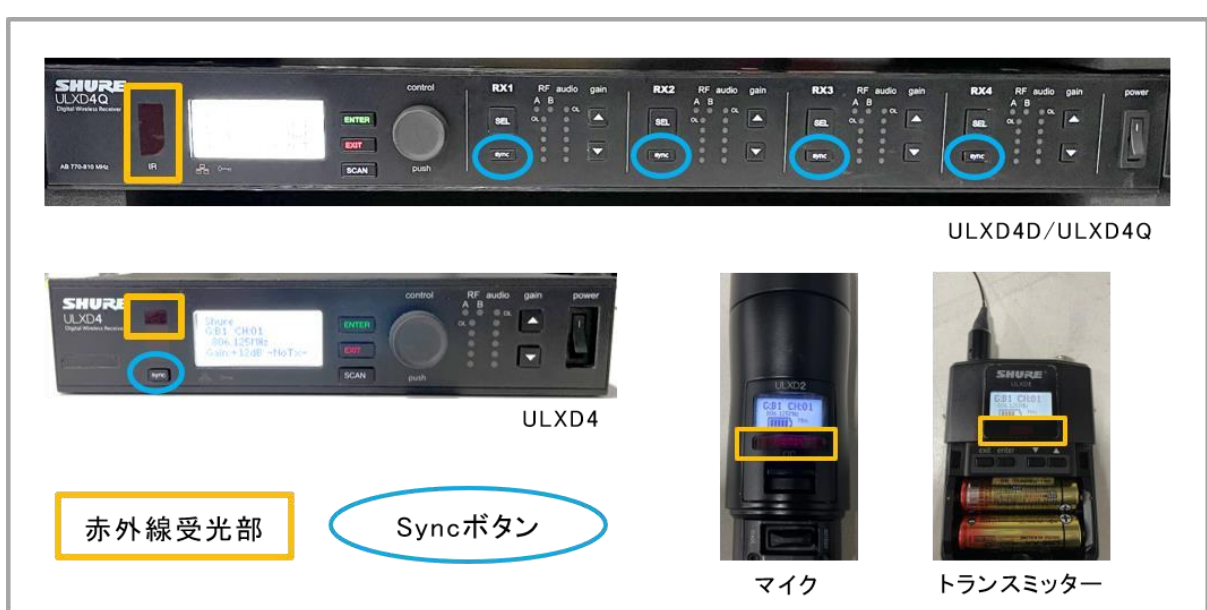

• 赤外線受光部とSyncボタンの位置

## • **送信機の設定方法**

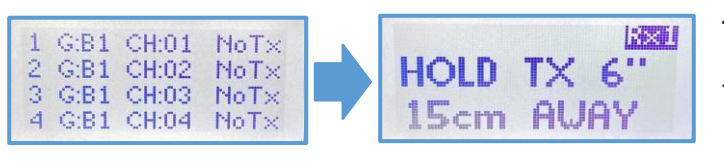

1. 送信機と合わせたい受信機チャン ネルのSync ボタンを押す

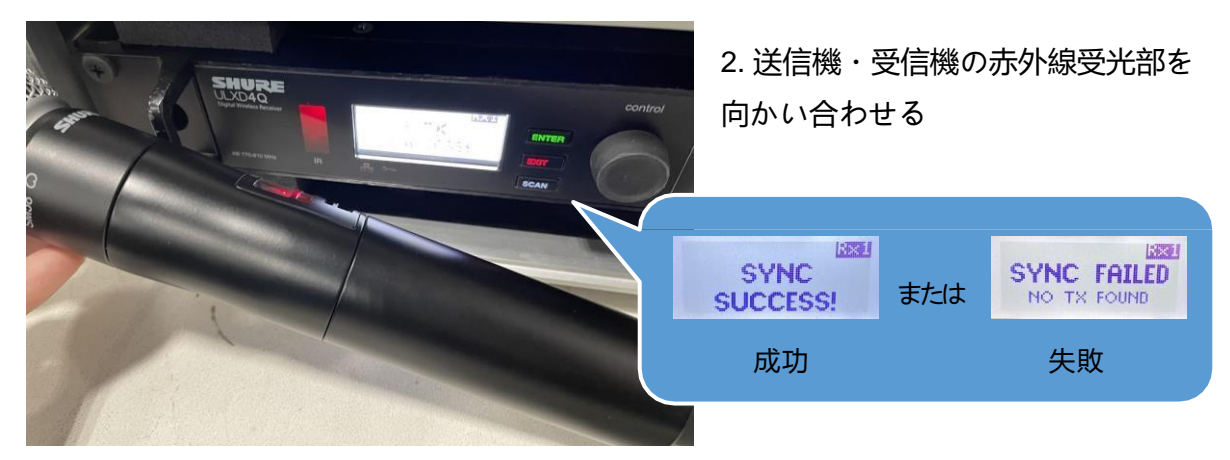

• **送信機がつながった場合**

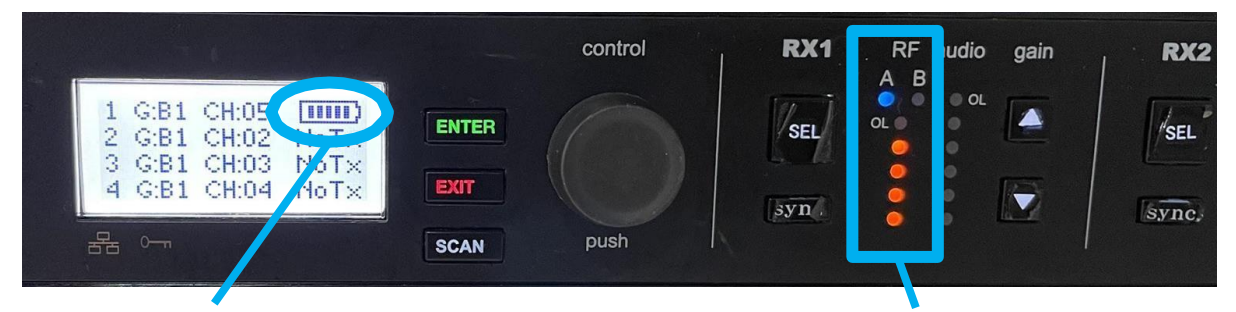

しばらくすると送信機のバッテリー残量が表示

※他の送信機の電源が全てOFF の状態で確認して下さい

### **Point**

周波数の干渉を防ぐために、同時に使用する送信機はグループを全て同じにし、チャンネル を変えていただくことをおすすめします(同グループ異チャンネル)

# **2.周波数を指定する場合**

## **2-1 受信機の設定**

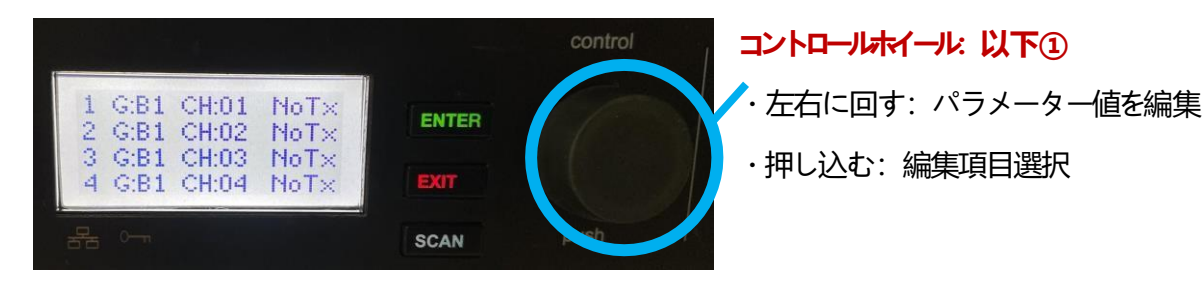

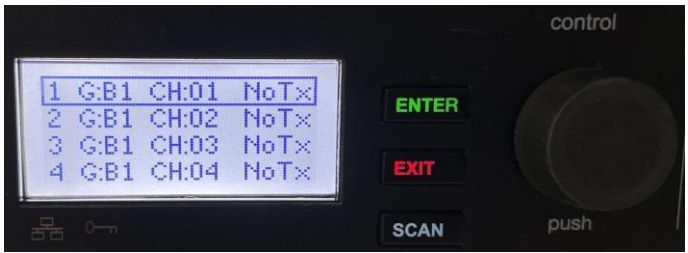

1. ①を 1 回押し込むとカーソルが表示 →①を左右に回し、変更したい受信機 チャンネルの位置で①を押し込む

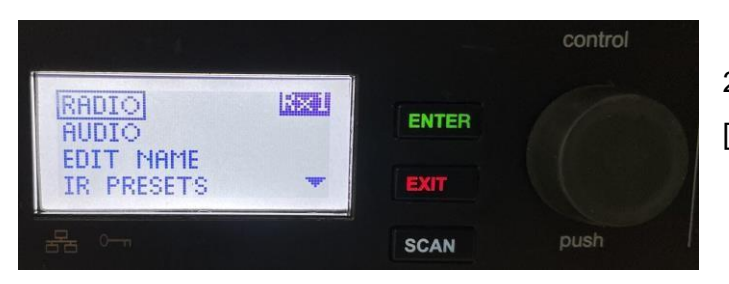

2. MENU が表示されるので、 [RADIO]の 位置で①を押し込む

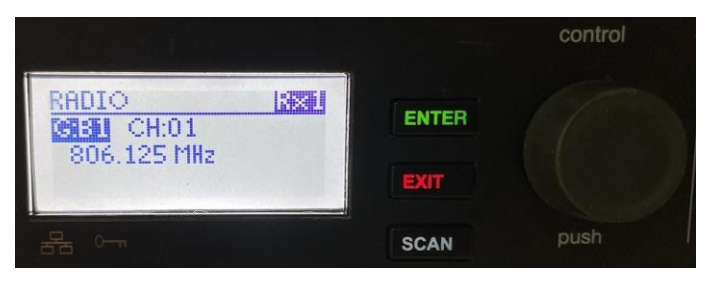

3. グループ(G:)の位置で①を押し込む

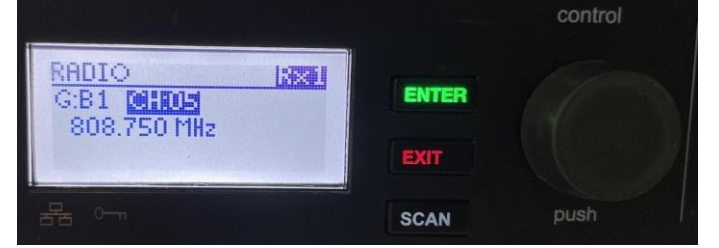

4. チャンネル(CH:)の位置で①を押し込む

**AZA CORPORATION** 

control RADIO 13591 G:B1 CH:01 ENTER **BEDEE 125 MHz** EXIT **SCAN** 

control RADIO<br>G:B1 CH:01<br>| BICSUBERMINE 13591 ENTER EXIT **SCAN** 

6. もう一度①を押し込むと周波数の 下 3 桁の変更が出来ます

5. ①を回して周波数を指定する

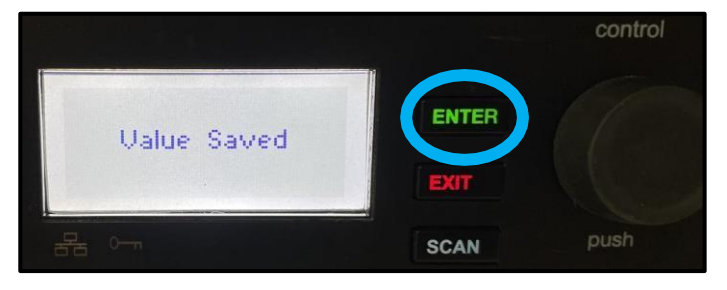

7. [ENTER]を押す

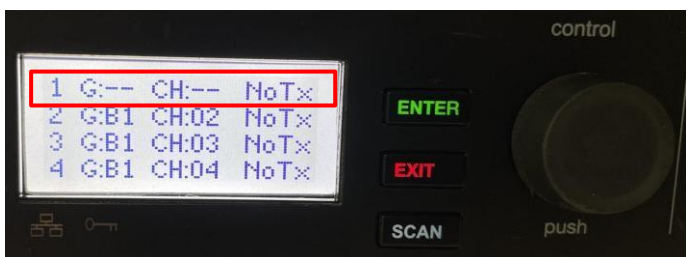

ホーム画面で変更されているか確認 周波数指定の場合はグループ(G:)とチャン ネル(CH:)が「--」と表示されます

### **2-2 送信機の設定**

• 赤外線受光部とSync ボタンの位置

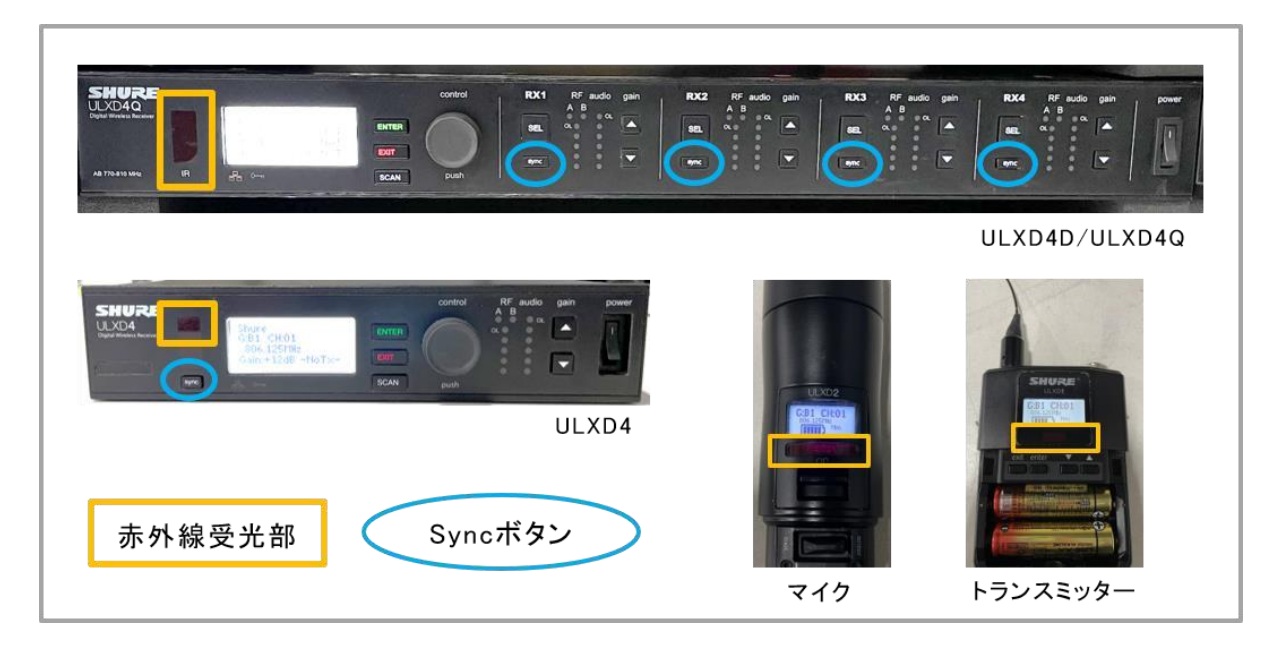

• **送信機の設定方法**

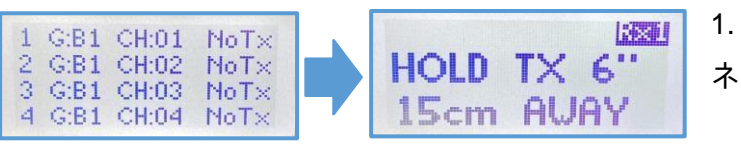

1. 送信機と合わせたい受信機チャン ネル の Sync ボタンを押す

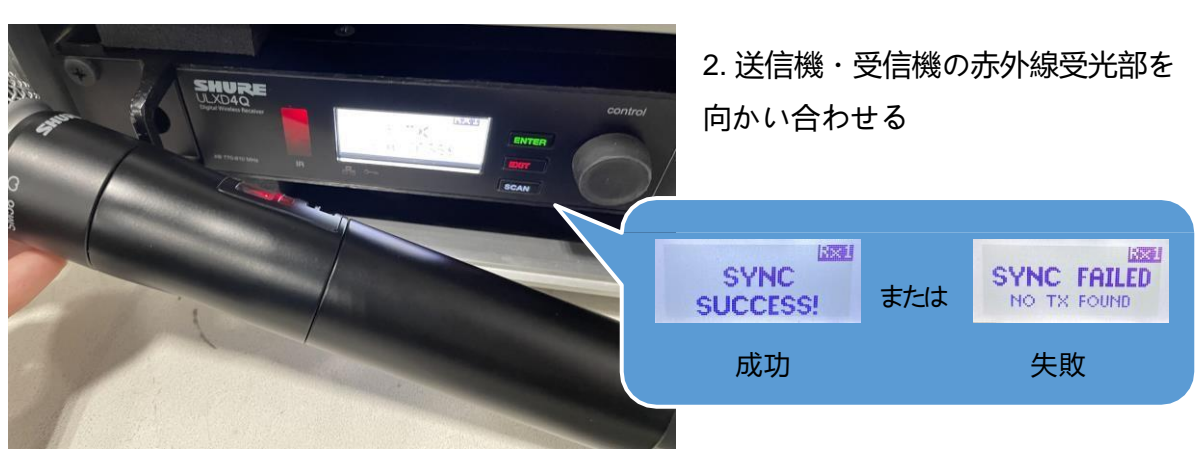

• **送信機がつながった場合**

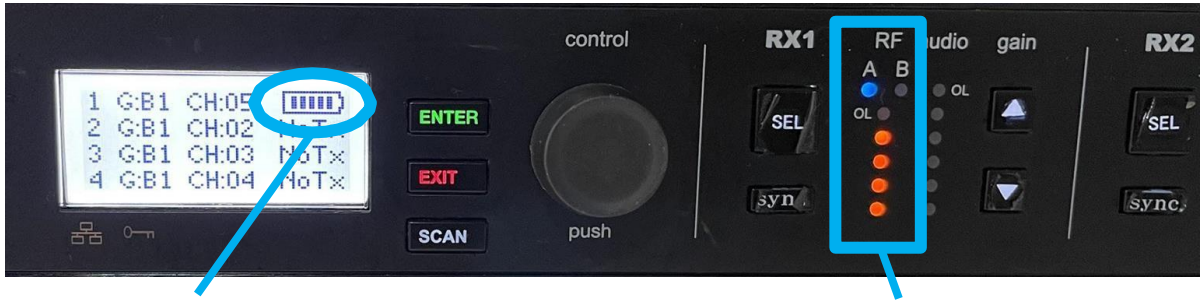

しばらくすると送信機のバッテリー残量が表示

※他の送信機の電源が全て OFF の状態で確認して下さい

## **付録:ホーム画面ディスプレイに周波数を表示する**

4ch 受信機(ULXD4Q)を周波数指定でご使用の場合、受信機のホーム画面上にグループ(G:) とチャン ネル(CH:)が「--」と表示されますが、周波数表示に変更することも可能です

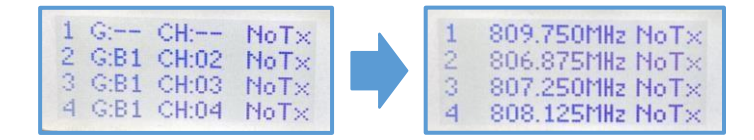

• 受信機の設定

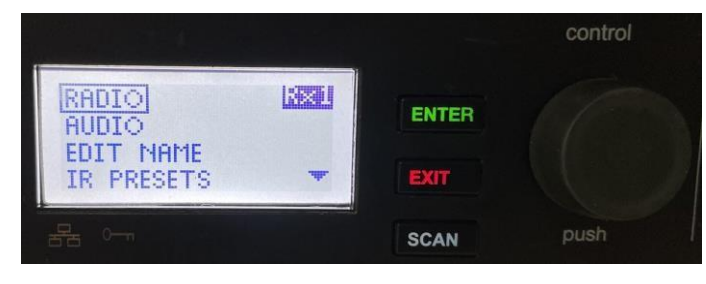

1. ①を 2 回押し込み MENU を開く

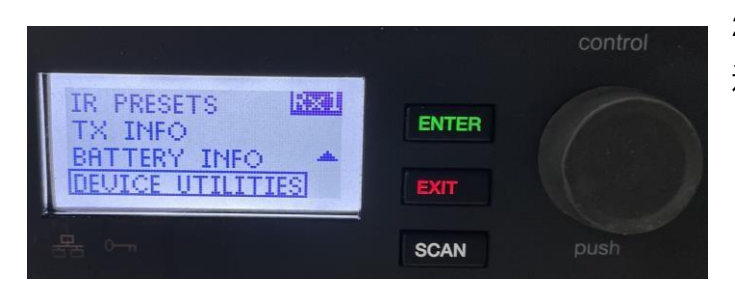

2. ①を回して[DEVICE UTILITIES]を 選択

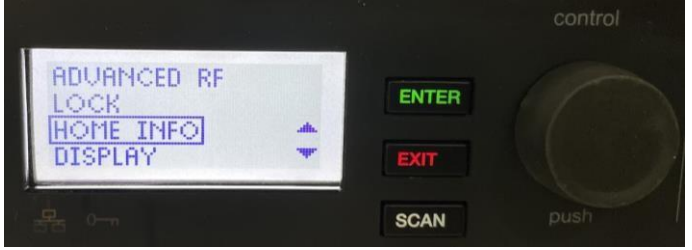

3. ①を回して[HOME INFO] を選択

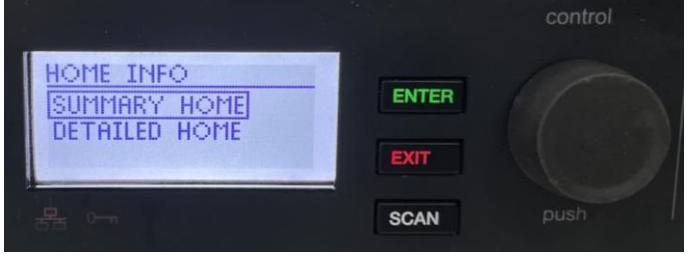

4. [SUMMARY HOME] を選択

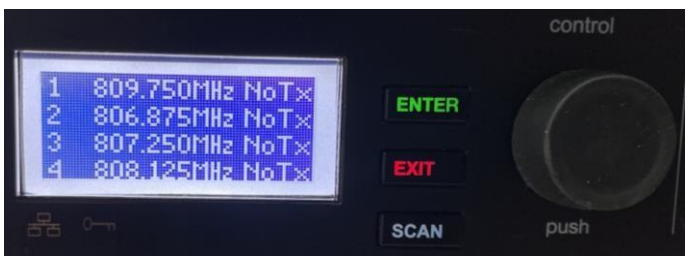

- 5. ①を左右に回すと表示方法を選べるた
- め、周波数表示の画面にする

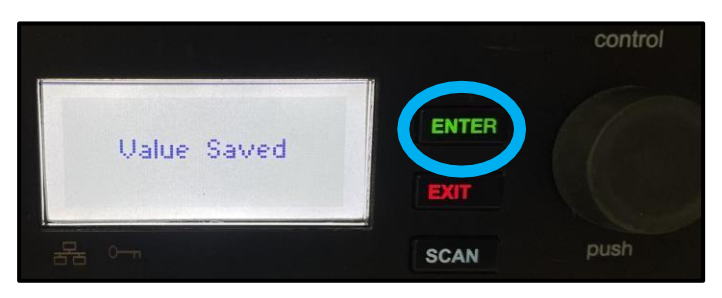

6. [ENTER]を押す

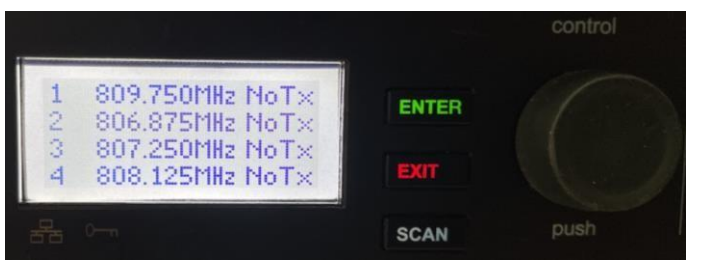

ホーム画面が周波数表示に 変更されます

# トラブルシューティング

### **1. 音が出ない**

RF メーター(各受信チャンネルのオレンジ色のメーター)が 2 つ以上点灯しているか確 認してください。 RF メーターが点灯していない場合はアンテナが外れている、または 送信機と同期が取れていない可能性があります。

アンテナが本体背面のアンテナ入力端子に正しく挿さっているか確認してください。 また、送信機との同期については本手順書の **1-2** または **2-2 送信機の設定**をご参照くだ さい。

RF メーターの上の A・B インジケーターが赤く点灯している場合は複数の送信機が干 渉している可能 性があります。周波数が被っている送信機のチャンネル(CH:)または周 波数を変更してください。 gain

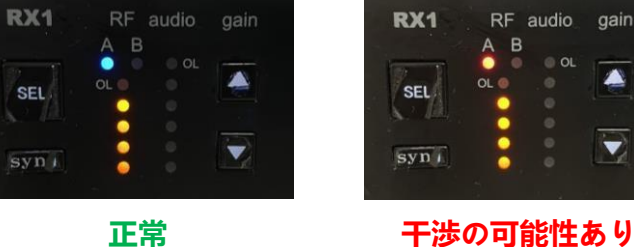

### **2. 音が途切れる**

他の電波が干渉している可能性があります。 周波数が被っている送信機のチャンネルまたは周波数を変更してください。 また、送受信機の距離が離れすぎていると音が途切れる場合があります。(見通し約 100m 到達可 能)

### **3. 何を設定したかわからなくなってしまった**

設定が分からなくなった際は、システムリセットをすることで工場出荷時デフォルト設 定へ戻すことが可能 です。 1.受信機メニューから DVICE UTILITTIES>SYSTEM RESET>RESTORE> DEFAULT SETTINGS に進みます。

2. ENTER ボタンを押すと受信機がデフォルト設定に戻ります。